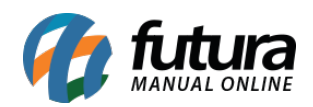

Na opção do contato é possível configurar o formulário, o titulo do e-mail, definir uma copia e definir as configurações dos campos.

Na opção da localização é possível preencher o endereço do local desejado no mapa e ordenar as colunas, conforme vídeo explicativo abaixo:

[http://manual.futurasistemas.com.br/wp-content/uploads/2020/07/Como-inserir-Contato-e-Lo](http://manual.futurasistemas.com.br/wp-content/uploads/2020/07/Como-inserir-Contato-e-Localização-no-Criador-de-Site-–-FCS05.mp4) [calização-no-Criador-de-Site-–-FCS05.mp4](http://manual.futurasistemas.com.br/wp-content/uploads/2020/07/Como-inserir-Contato-e-Localização-no-Criador-de-Site-–-FCS05.mp4)

Para salvar as configurações clique no botão *Salvar Prévia*.